## **Online Language Support (OLS) Erasmus+ Programme Generation 2021-2027 (Translation of the DAAD information sheet)**

## **Quick guide for Erasmus+ funding recipients on using the Online Language Support on the EU Academy platform**

**-**

In the Erasmus+ programme, beneficiaries also have access to Online Language Support (OLS) to help students improve their knowledge of the language in which they are studying or doing their internship abroad. OLS makes language support accessible in a flexible and easy way and contributes to the promotion of language learning and linguistic diversity.

Online language support is available to students for three years, giving them the opportunity to improve their language skills before, during and after their stay abroad. A total of 24 languages are currently available at different learning levels (from level A1 to xx). Both the range of languages and the individual learning levels will be gradually expanded in the future. Access to the language courses includes a wide variety of interactive and customised activities. Participants can attend language courses in any of the languages available on OLS with no limit on the number of languages and learning units and improve their language skills over a total period of three years.

In order to gain full access to the language-learning programme, including the selfassessments, it is first necessary to join the individual language communities. Students also have the opportunity to exchange ideas and discuss their language learning experiences in the OLS forums (also known as communities). There are already 12 communities with their respective forums and community managers.

How you can join the individual communities is briefly described below:

Students receive an email invitation to Online Language Support. All users can access Online Language Support via th[e EU Login.](https://webgate.ec.europa.eu/cas/login?loginRequestId=ECAS_LR-19427543-dNzzKzKdViPf2IoiTHvy2NCNS1K6DyeuixR00x9GgdS5HWE6x4zX9FZTZHjsgAkYNpct8AHh4gv9JomzdHwzLAM0-rS0vSrmBGYCWBnZTh1a3Wq-AiLlUCWNsHM7MuwLzPtFUo4QaxpCq73zn0ezlYU1Tu62HvoIkCBrIUns6gzSXn0Jg6kcji56ImEJfFCApFOHOgy) When registering on the EU Academy platform for the first time, it is also necessary to give your consent to data protection. This [hyperlink](https://academy.europa.eu/) will take you directly to the core area of OLS.

On this start page, the core area, there is an arrow with "Join Community" (before login) in the "Welcome to OLS" field on the right. If the person is already logged in, "Resume" is displayed in the "Welcome to OLS" field. Clicking on this arrow gives the person access to all available learning languages on the platform.

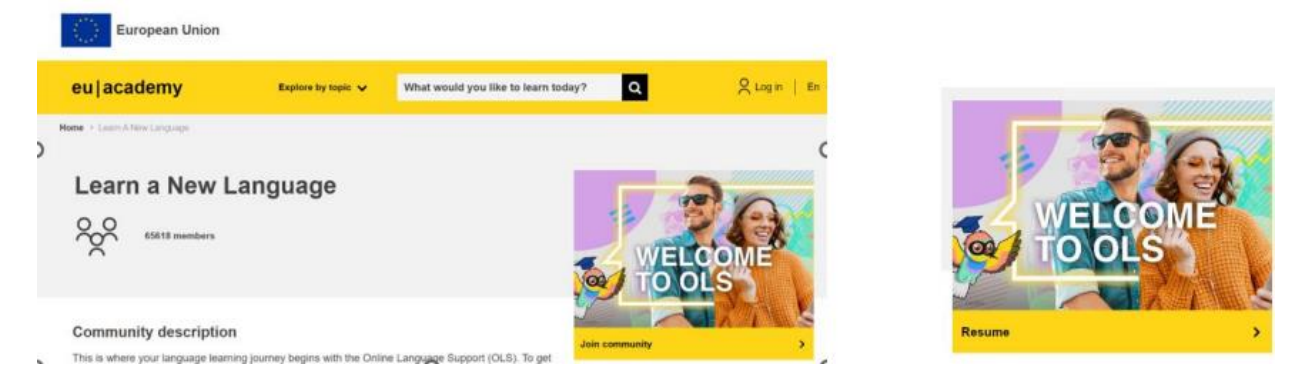

Due to a technical problem, the self-assessments for Spanish and English have been linked directly to the top page, below which you will find all other communities. A wide range of interactive learning opportunities are available for you here.

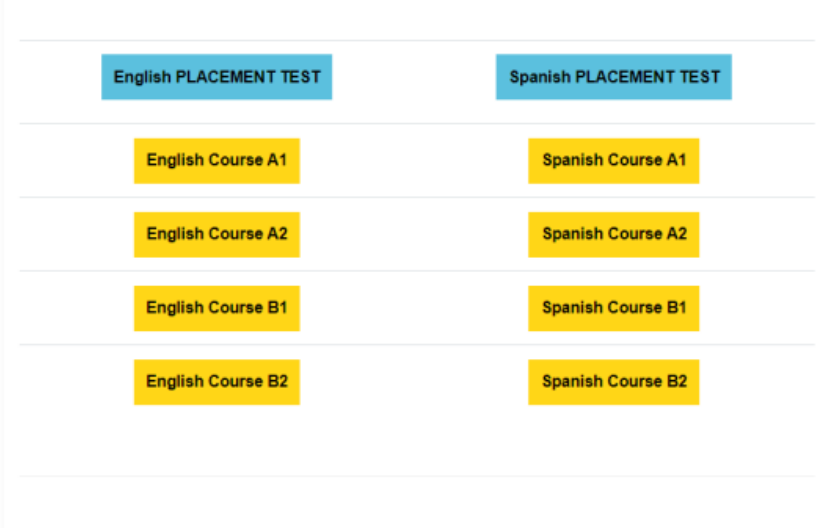

## **Spotlight**

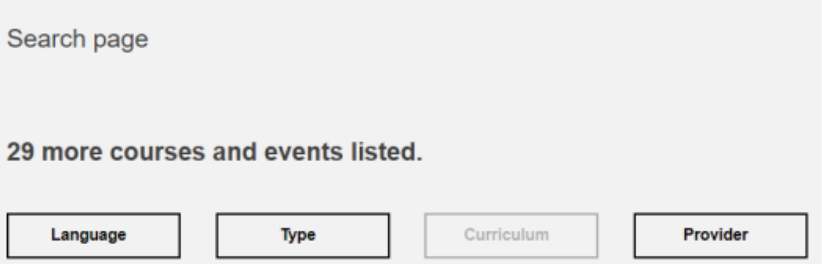

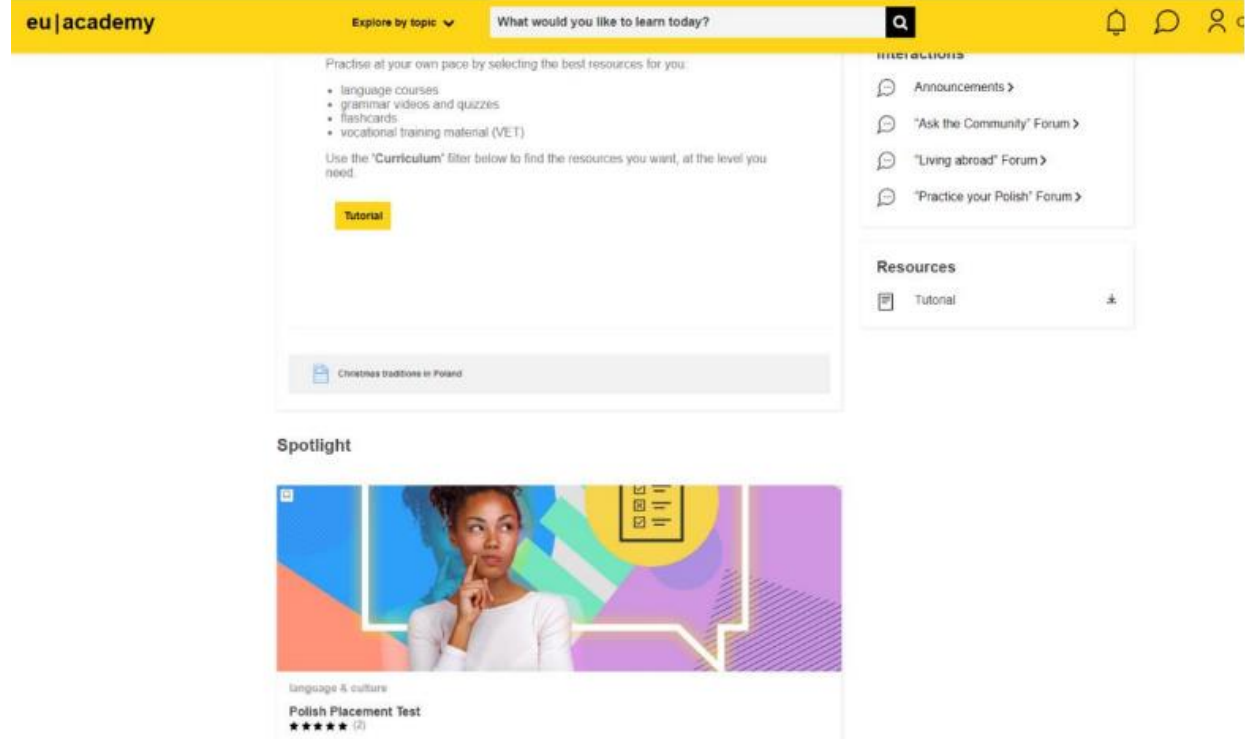

In this example, a self-assessment for Polish is selected: click on "Enrol" and start your personal placement test by clicking on "Attempt quiz now". You can also interrupt the test and continue at a later time.

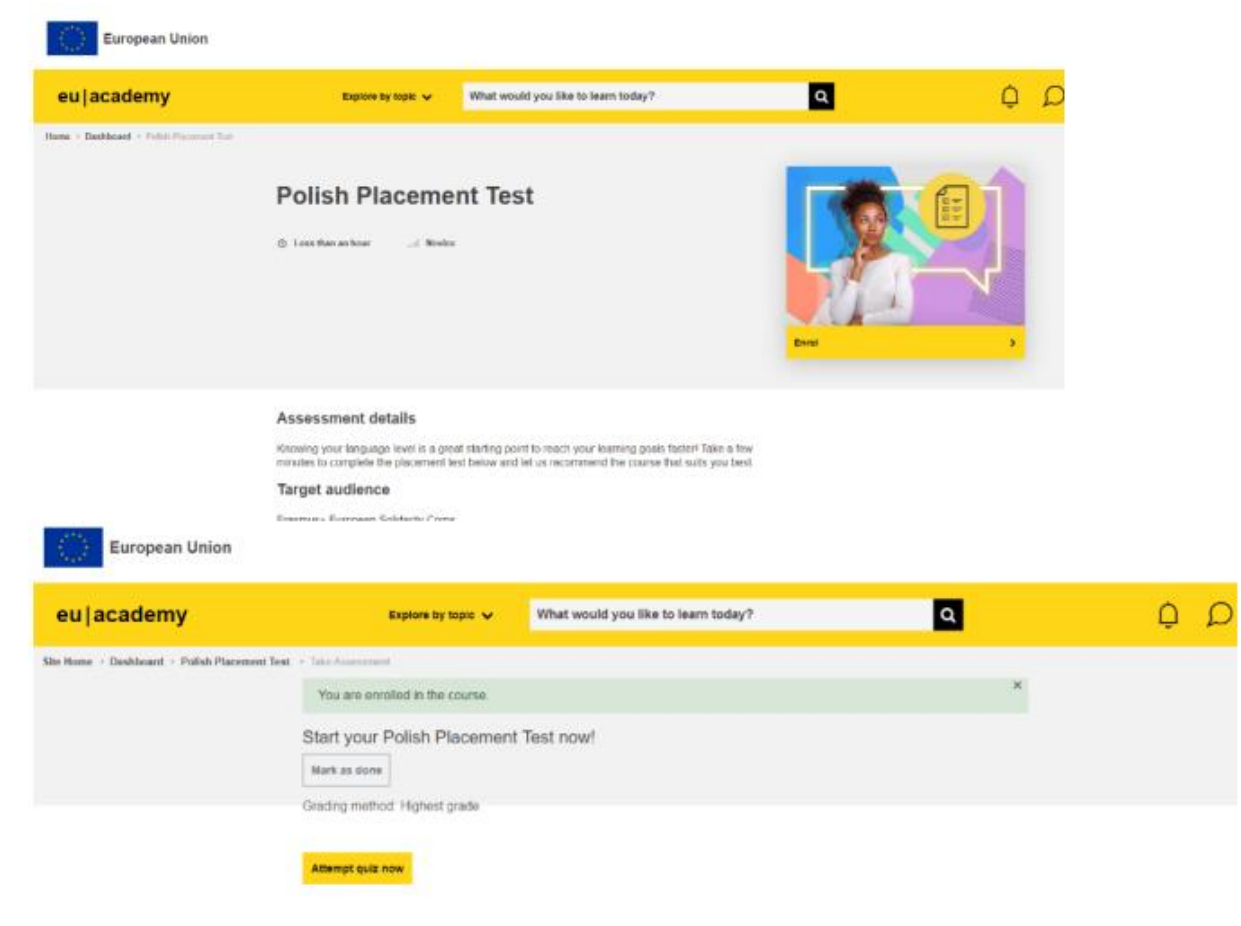

As soon as you have successfully completed the self-assessment, your test will be analysed and you will be assigned to a learning level according to your previous knowledge. You can now select the appropriate language course and start your language journey!

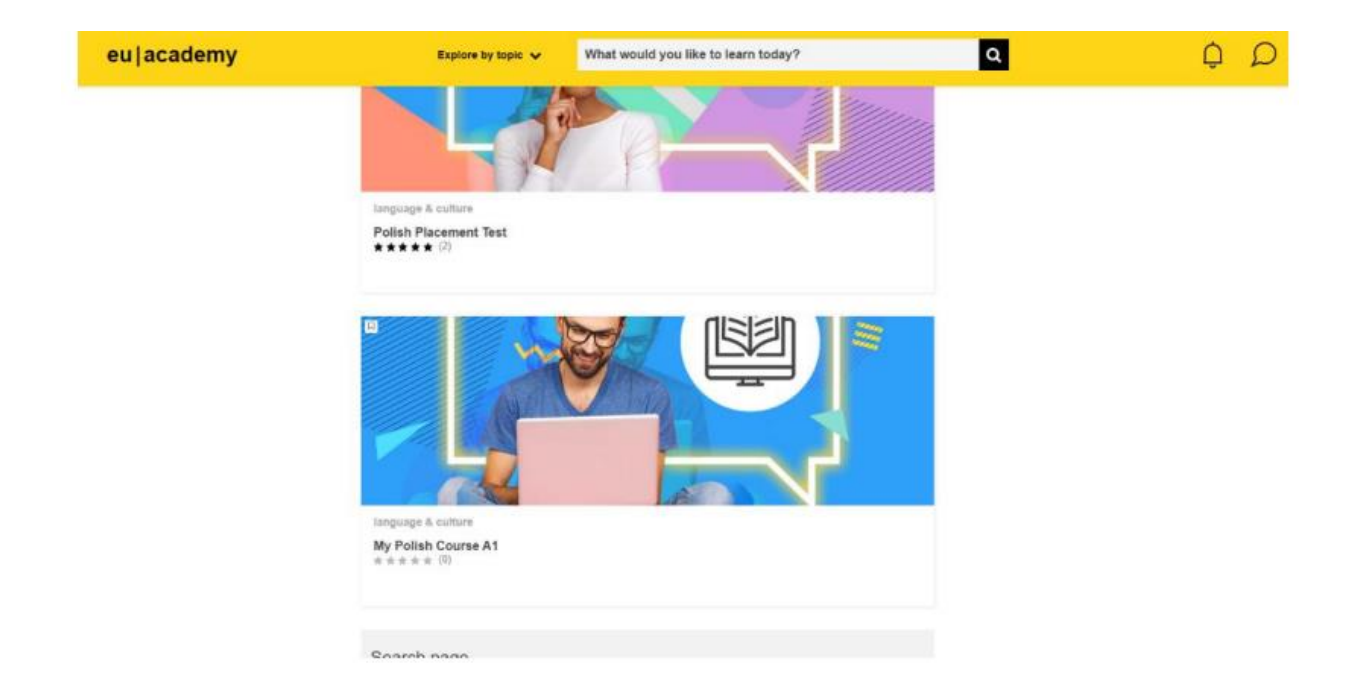

We hope you enjoy learning languages and discovering the platform! In case of technical difficulties, please contact the Help Centre of the European Commission: Help centre [\(europa.eu\)](https://academy.europa.eu/local/euacademy/pages/faq/index.php)